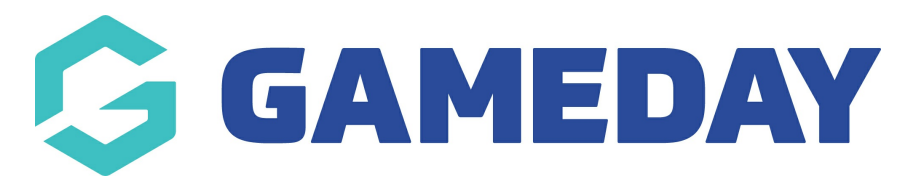

## **How can I see an event's available products?**

Last Modified on 01/11/2023 9:00 am AEDT

Each Event Landing Page will automatically show a complete list of all Products available to purchase through that event.

To find an event's Product List:

- 1. Open the **Event Landing Page**.
- 2. Select the **PRODUCTS** option in the top menu.

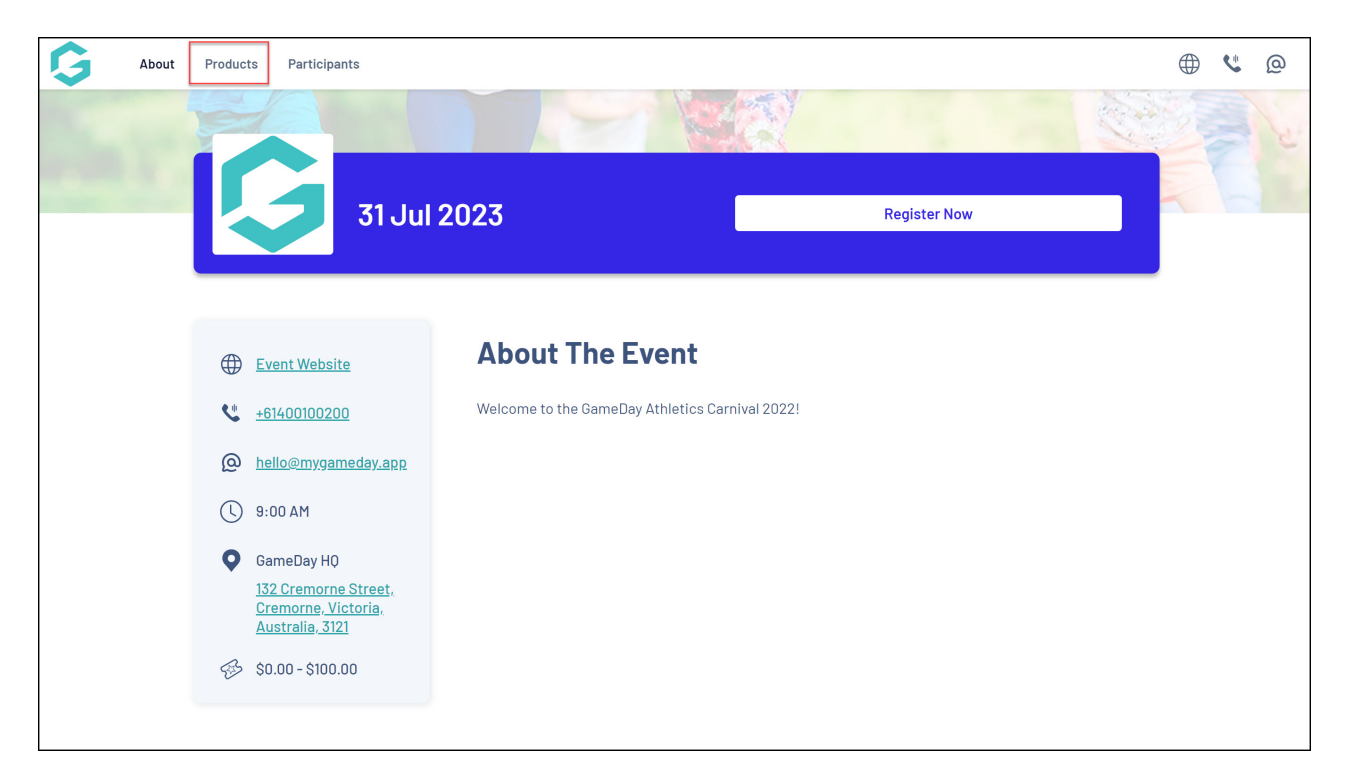

3. Here, you will see a list of any available products including the price and links to register for each specific product.

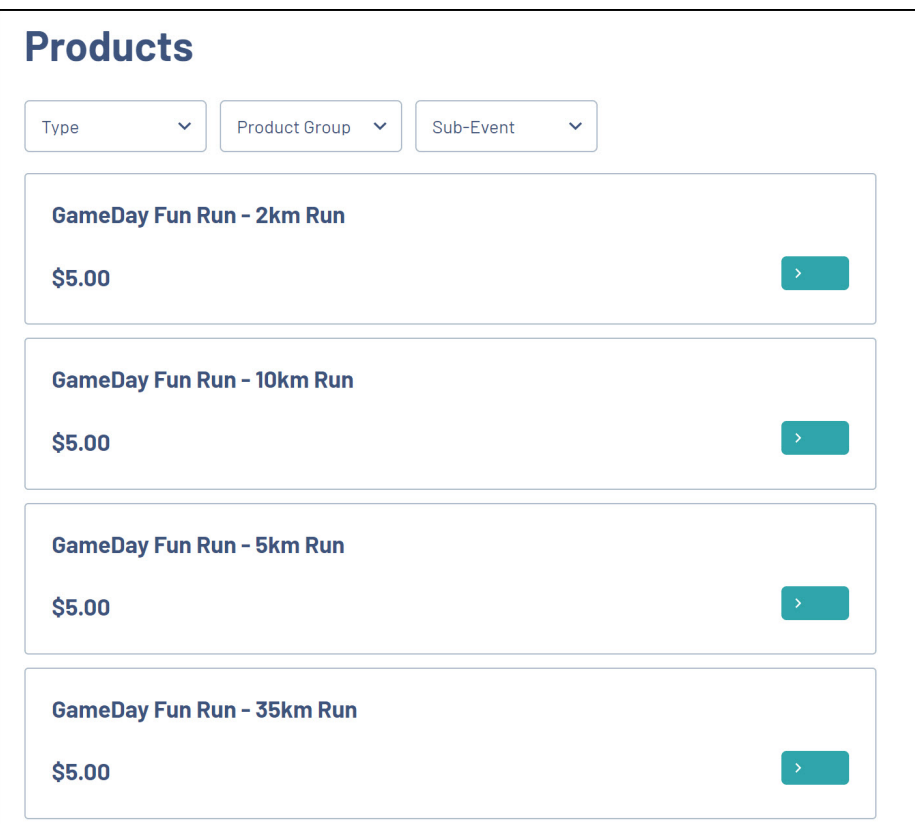

You can also filter this list by:

• Product Type

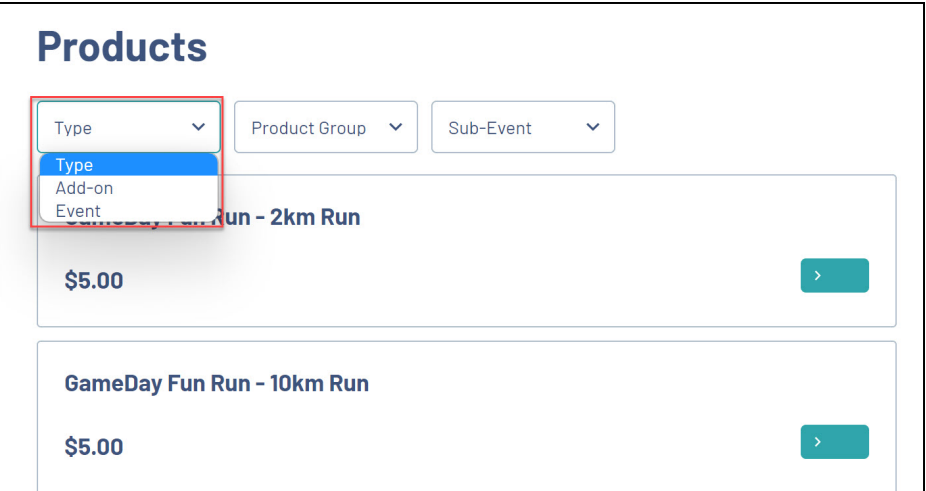

• Product Group

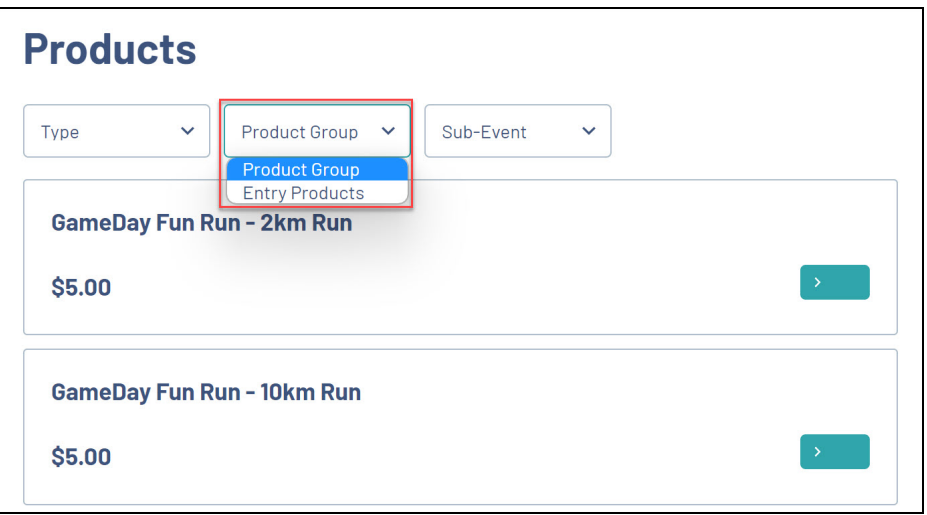

• Sub Event

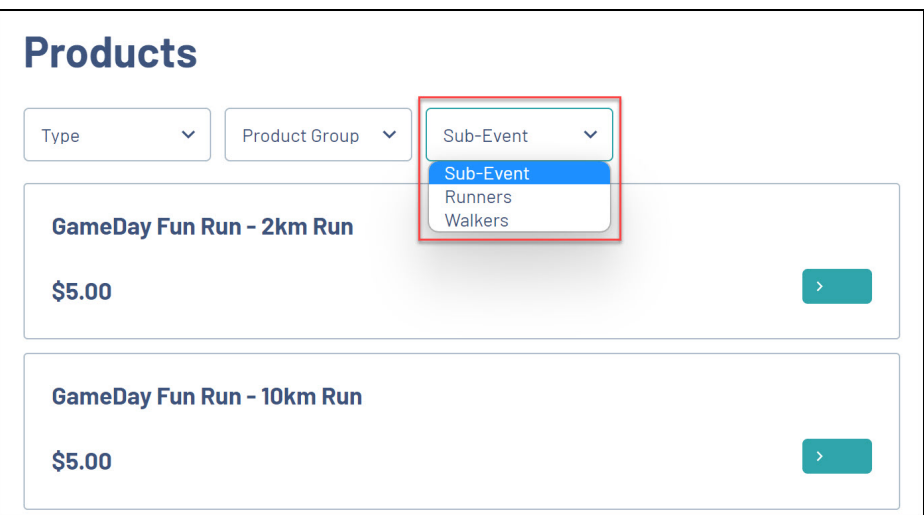

## **Related Articles**